# **Doc Karto pour les experts**

Karto V2

Par Gilbert Fernandes

Version du 27 décembre 2018

# <span id="page-1-3"></span>**1. Fichier Karto.ini**

#### <span id="page-1-2"></span>1.1. Le fichier texte

#OPTIONCARTO #VERSION=1.3.0 [DEFAULT] STYLEPTS="stylept.fpt" SUFFIXCARTO="cto" SUFFIXCALQUE="clq" SUFFIXPTS="tab" SUFFIXSTYLE="txt" SUFFIXSTYLEGLOBAL="fpt" PREFIXSTYLE="fpt" DIRPTSTOPO="data" DIRIMGANNEX=".' DIRURLANNEX="." DIRIMAGE="data" DIRCARTE="data" DIRSTYLE="." [OPTION] OUVERTAUTO=O CHEMINRELATIF=O POSITLIBAUTO=N ENREGAUTO=N NBLAST=1 LAST1="data\pinee\_grand\pinee\_grand.cto" [POINTAGE] FENPOINTAGE=O TAILLEFEN=200 TAILLEFENANNEX1=400 TAILLEFENANNEX2=800 ZOOMFEN=1 ZOOMRAPIDE=N [CARROYAGE] SIZE\_X=1.0 SIZE\_Y=1.0 SECONDSIZE X=0.2 SECONDSIZE<sup>-Y=0.2</sup> [ECHELLE] COEFFPOUCE=2.544999915699009E-5 TAILLEPIXELDEFAUT=0.009999999776482582 DPIECRAN=96 NBECHELLEECRAN=6 ECHELLEECRAN0=1000 ECHELLEECRAN1=5000 ECHELLEECRAN2=10000 ECHELLEECRAN3=25000 ECHELLEECRAN4=50000 ECHELLEECRAN5=100000 Log.Level=4

<span id="page-1-1"></span>1.2. Les éléments du fichier

<span id="page-1-0"></span>1.2.1 Entête #OPTIONCARTO #VERSION=1.3.0 Données techniques pour le programme. Ne pas modifier.

### <span id="page-2-0"></span>1.2.2 Bloc Defaut

- [DEFAULT] STYLEPTS="stylept.fpt" SUFFIXCARTO="cto" SUFFIXCALQUE="clq" SUFFIXPTS="tab" SUFFIXSTYLE="txt" SUFFIXSTYLEGLOBAL="fpt" PREFIXSTYLE="fpt" DIRPTSTOPO="data" DIRIMGANNEX="." DIRURLANNEX="." DIRIMAGE="data" DIRCARTE="data" DIRSTYLE="."
- STYLEPTS : le nom duf fichier contenant les styles à utiliser par défaut dans Karto. Voir le chapitre sur les styles. Par défaut « style.ftp »
- SUFFIXCARTO : suffix des fichier contenant les cartes calibrées par Karto. Par défaut : « cto ». Exemple : le fichier « ma\_carte.cto » que vous avez généré via l'application Karto
- SUFFIXCALQUE : suffix des fichier contenant les calques calibrées par Karto. Par défaut : « clq ». Exemple : le fichier « mon\_calque.clq » que vous avez généré via l'application Karto. Voir le chapitre sur les calques (reports d'images sur la carte) dans la doc Karto

# <span id="page-3-2"></span>**2. Les symboles disponibles**

Différents types de symboles sont disponibles en standard dans le programme Karto et peuvent être utilisé par le paramètre « SYMBOL » du fichier de Styles.

# <span id="page-3-1"></span>2.1. Symboles géométriques

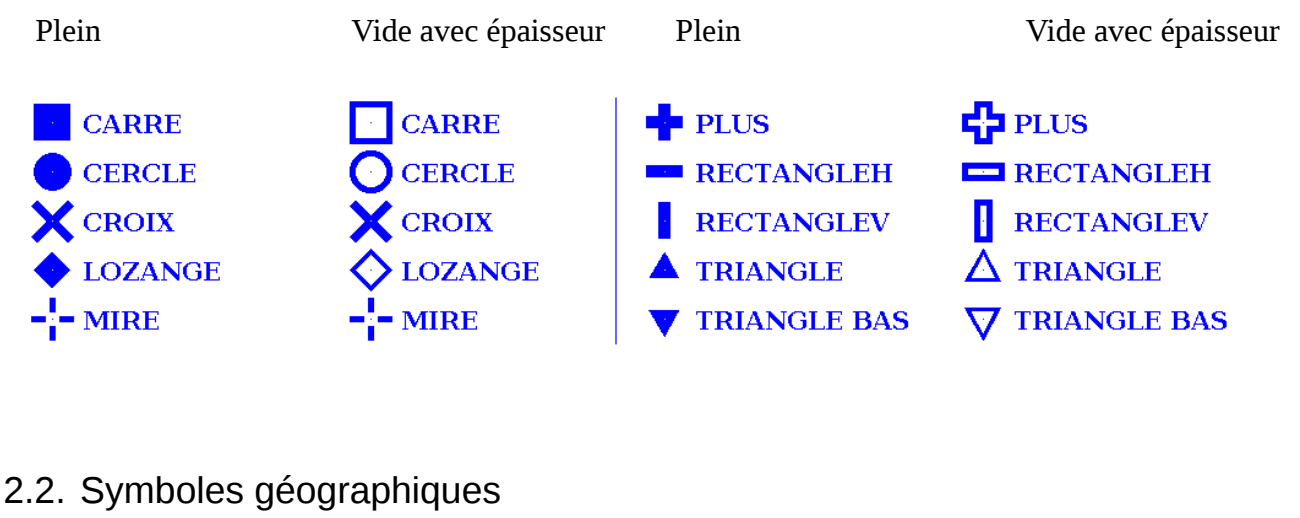

<span id="page-3-0"></span>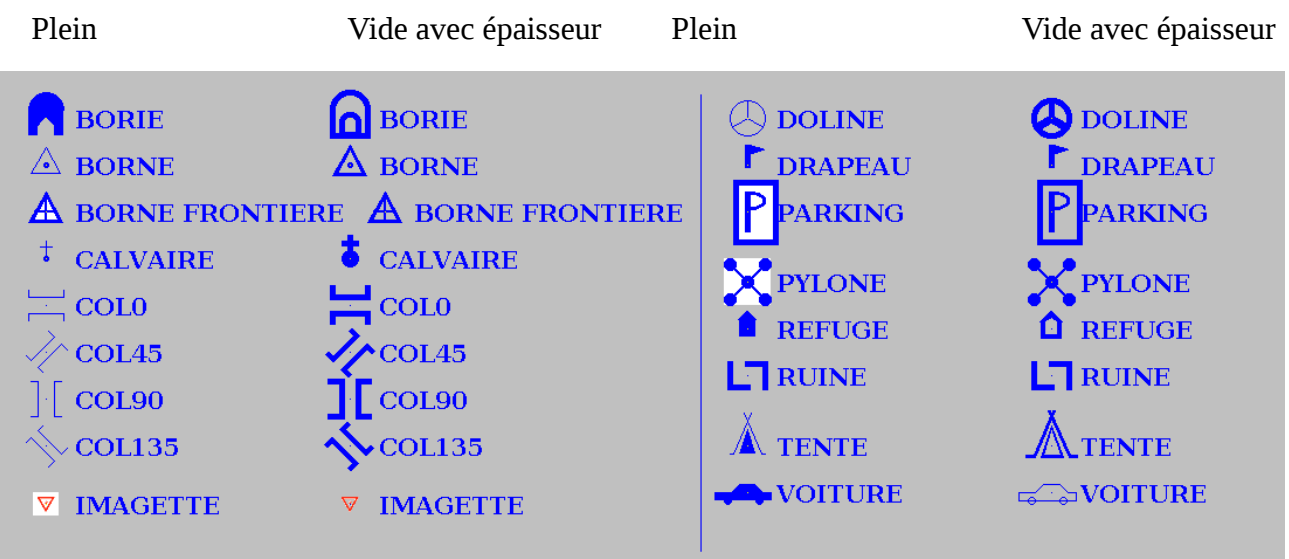

Vous noterez que certains symboles sont dessinés sur un fond blanc (lorsque le paramètre « Plein » est activé. Cela permet de les rendre plus visible sur des cartes sombres. Nous avons comme symboles : Borne Frontière, Parking, Pylone.

Autre cas particulier : le symbole « Voiture », ne gère pas l'option « épaisseur ».

Le symbole « IMAGETTE » est particulier : il consiste à charger et afficher une image comme symbole cartographique. Ici nous avons l'exemple de l'image ressources/img/snow\_pit.png

Ce symbole est donc très particulier car il peut être utilisé avec une multitude d'images personnelles que vous pouvez définir dans le fichier de style. L'option « PLEIN » permet de garder l'image telle quelle (avec sont image de fond, ici un fond blanc), mais si « PLEIN=N » alors automatiquement le programme « rend transparent » la couleur principale de l'image (ce qui vous évite de passer la

couleur de fond en transparent via un logiciel de dessin spécifique). L'import d'image via ce symbole Imagette gère, bien sur, la transparence de l'image (si vous avez un bout de votre imagesymbole transparent, alors la superposition en tiendra compte, vous êtes dans le même cas que le paramétrage « PLEIN=N »).

Paramètre particulier pour ce symbole : « TAILLE ». Ce paramètre permet de gérer la « taille » de l'image à l'affichage. Si TAILLE=10, alors l'image est affichée à la dimension exacte de l'image dans son fichier. Si TAILLE=20, alors sa taille est multipliée par 2 (taille de l'image sur la carte = TAILLE/10). Si la TAILLE=5 alors sa dimension sur la carte est de 5/10=1/2 de la taille réelle dans le fichier image.

# <span id="page-4-0"></span>2.3. Symboles spéléologiques

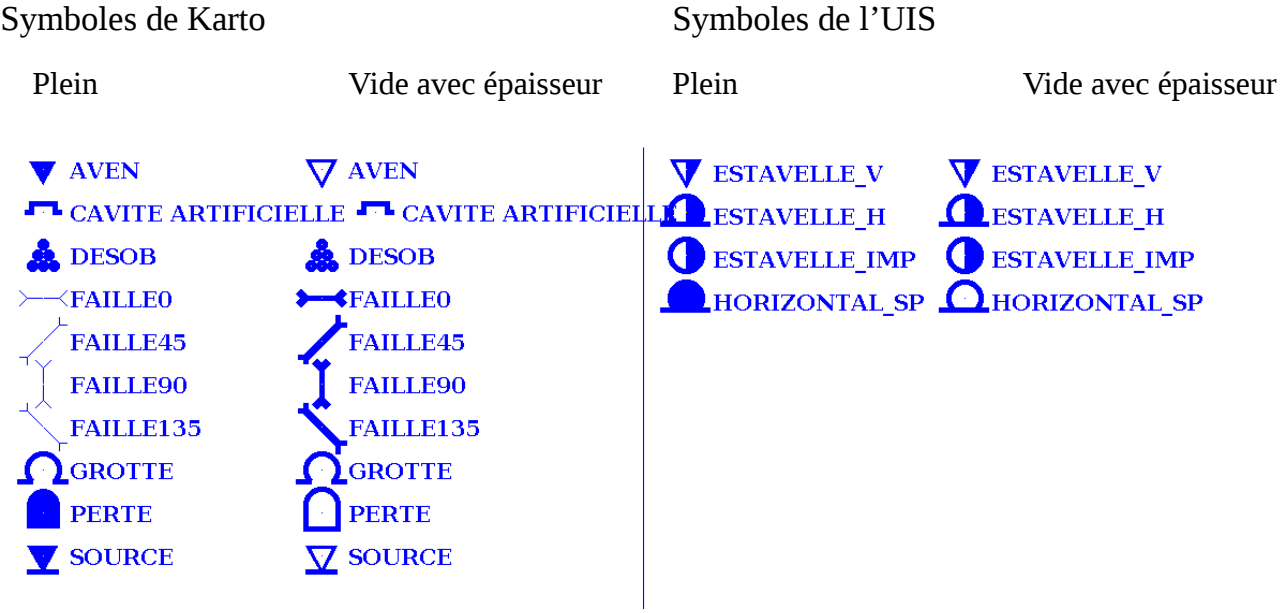

Les symboles de l'UIS correspondent aux symboles définis en 2016. Voir le site <http://www.uisic.uis-speleo.org/wgsurmap.html#surface>et [https://sghbern.ch/newsghbern/karst](https://sghbern.ch/newsghbern/karst-surface-symbols/)[surface-symbols/](https://sghbern.ch/newsghbern/karst-surface-symbols/)

Ils permettent, via la configuration des Styles de définir tous les symboles normalisés.

Se reporter à la page de configuration des symboles.

# <span id="page-5-2"></span>**3. Les Styles**

Les Styles sont définis dans les fichiers de styles (fichier .fpt). Ils permettent de définir le style du point topo affiché à l'écran (symbole, couleur, taille, libellé associé, …).

### <span id="page-5-1"></span>3.1. Fichiers de Styles

Le fichier est un fichier texte normal, ressemblant aux fichiers de propriétés avec une syntaxe simples : Variable=valeur

le caractère # permette de mettre une ligne de commentaire.

La liste des variables (ou propriétés d'un style) est fixe. Le nom du style débute le bloc de valeurs. Il est placé entre crochets.

Voici un exemple de fichier.

<span id="page-5-0"></span>3.1.1 Le fichier

#STYLEPT #VERSION=1.0.0 [CARROYAGE] SYMBOL=CROIX PLEIN=O TAILLE=10 EPAISSEUR=1 COULEUR\_PT=GREEN COULEUR\_PT2=BLUE COULEUR\_TXT=GREEN COULEUR\_SELECT=RED TXT\_X=12  $TXT^TY=12$ POSITLIB=-1 TXTGRAS=O TXTITALIC=N TXTFONDBLANC=O TAILLE\_TXT=15 FONT="Courier New" INFOCODE=1 [PTTOPO] SYMBOL=PLUS PLEIN=O TAILLE=10 EPAISSEUR=3 COULEUR\_PT=BLUE COULEUR\_PT2=BLUE COULEUR\_TXT=BLUE COULEUR\_SELECT=RED TXT\_X=15 TXT\_Y=10 POSITLIB=-1 TXTGRAS=O TXTITALIC=N TXTFONDBLANC=O TAILLE\_TXT=20 FONT="serif"

#### INFOCODE=1

[BORIE] SYMBOL=BORIE PLEIN=O TAILLE=6 EPAISSEUR=1 COULEUR\_PT=BLUE COULEUR\_PT2=BLUE COULEUR\_TXT=BLUE COULEUR\_SELECT=RED TXT\_X=10 TXT\_Y=10 POSITLIB=-1 TXTGRAS=N TXTITALIC=N TXTFONDBLANC=O TAILLE\_TXT=15 FONT="serif" INFOCODE=0

### <span id="page-6-0"></span>3.1.2 Contenu du fichier

Entête du fichier #STYLEPT #VERSION=1.0.0

Entête technique permettant d'identifier le contenu du fichier.

#### Structuration en blocs

Le fichier est découpé en blocs d'information composés d'un nom de « style » entre crochets (Ex : [CARROYAGE]) suivi d'une série de lignes de « variable=valeur »

#### Le bloc de données

[BORIE] SYMBOL=BORIE PLEIN=O TAILLE=6 EPAISSEUR=1 COULEUR\_PT=BLUE COULEUR\_PT2=BLUE COULEUR\_TXT=BLUE COULEUR\_SELECT=RED TXT\_X=10 TXT\_Y=10 POSITLIB=-1 TXTGRAS=N TXTITALIC=N TXTFONDBLANC=O TAILLE\_TXT=15 FONT="serif" INFOCODE=1 PERE=DEFAUT IMAGE=toto.jpg

- SYMBOL : le nom du « symbole » (dessin, motif géométrique) qui va être dessiné sur la carte pour représenter le point topo. La liste des symboles connus et possibles est découpée en grosses familles :
	- Symboles géométriques :
		- ➢ CARRE : un simple carré centré sur le point topo
		- ➢ RECTANGLEH : un rectangle (largeur = 1/3 de la longueur), posé horizontalement, centré sur le point topo
		- $\triangleright$  RECTANGLEV : un rectangle (largeur = 1/3 de la longueur), posé verticalement, centré sur le point topo
		- ➢ PLUS : le « + » avec les branches de même longueur, centrée sur le point topo
	- Symboles cartographiques :
		- ➢ PT\_GRAPH : dessine un PLUS (ideme symbole PLUS)
		- ➢
- PLEIN : le symbole est-il dessiné plein ou vide (juste avec le trait de contour). Valeur « O » ou « N » pour Oui ou Non. Cas particulier : pour le symbole IMAGETTE, alors PLEIN=O affiche l'image telle qu'elle existe, en respectant les zones « transparentes » de l'image si elle existe. Si la valeur est « N », alors le programme recherche la couleur dominante (celle qui est la plus présente, c'est à dire la couleur de fond de l'image, et il la rend automatiquement transparente.
- TAILLE : dimension du symbole. Le symbole s'inscrit gobalement dans un cercle (ou un carré), centré sur le point topo, dont le rayon serait, en pixels, la taille indiqué dans ce paramètre (pour le carré, le coté du carré serait de 2 fois la valeur de TAILLE.
- EPAISSEUR : largeur en pixel de l'épaisseur du trait de dessin, si le symbole n'est pas plein (paramètre PLEIN). Par exemple largeur du trait pour un carré de 3 pixels. Avec une épaisseur importante, le symbole « s'élargit » et sa « taille totale » devient TAILLE+EPAISSEUR/2.
- COULEUR\_PT : couleur de dessin du point topo. La liste des couleurs connues est "NOIR", "BLEU", "CYAN", "GRIS\_SOMBRE", "GRIS", "VERT", "GRIS\_CLAIR", "MAGENTA", "ORANGE", "ROSE", "ROUGE", "BLANC", "JAUNE" ou en anglais "BLACK", "BLUE", "CYAN", "DARK\_GRAY", "GRAY", "GREEN", "LIGHT\_GRAY", "MAGENTA", "ORANGE", "PINK", "RED", "WHITE", "YELLOW"

Pour les « experts », il est possible de mettre comme valeur la « valeur numérique du code RGB », soit un chiffre entier ayant pour valeur : 256\*256\*R +256\*G + B. Les valeurs R, G, B sont des valeurs entières de 0 à 255. 0 pour pas de couleur (Rouge, (G)vert, Bleu), et 255 la couleur au maximum (pour cette couleur).

• COULEUR\_PT2 : pour certains styles uniquement, couleur complémentaire de tracé. Utilisé uniquement pour le style CARROYAGE, afin de donner une couleur différente au carroyage secondaire.

- COULEUR TXT : couleur du libellé marqué à coté du point topo. Généralement identique au point, elle peut être différente.
- COULEUR SELECT : couleur du point topo et de son libellé, si celui-ci est sélectionné. Permet ainsi de le mettre en évidence sur la carte.
- TXT\_X : distance horizontale (en pixel) du centre du point topo à son libellé. Cette valeur doit normalement être supérieure au paramètre TAILLE pour éviter le chevauchement.
- TXT\_Y : distance verticale (en pixel) du centre du point topo à son libellé. Cette valeur doit normalement être supérieure au paramètre TAILLE pour éviter le chevauchement. Permet de décaler le libellé verticalement par rapport au point topo.
- POSITLIB : position du libellé autour du point topo (à droite, à gauche, en haut, …). Le décalage du texte (en haut, en bas) se fait par rapport aux valeurs de TXT\_X et TXT\_Y. Si le texte est à gauche du point topo, alors le texte est automatiquement aligné avec la gauche du texte. La liste des valeurs possibles est :
	- $\geq$  -1 : valeur par défaut, à droite du point topo.
	- $\geq 0$  : à droite du point topo
	- $\geq 1$  : en bas à droite du point topo
	- $\geq$  2 : en haut à droite
	- $\geq$  3 : en bas à gauche
	- $\geq$  5 : en haut à gauche
	- ➢ 6 : positionnement manuel à partir des coordonnées TXT\_X et TXT\_Y
	- ➢ 8 : centré au-dessus du point de topographie
	- ➢ 9 : centré en-dessous du point de topographie
- TXTGRAS : Le texte de libellé affiché, doit-il être affiché en gras ou non. Valeurs « O » ou « N » pour Oui ou Non
- TXTITALIC : Le texte de libellé affiché, doit-il être affiché en italic ou non. Valeurs « O » ou « N » pour Oui ou Non
- TXTFONDBLANC : Le texte de libellé affiché, doit-il être affiché sur un fond blanc ou non. Si la carte est très sombre, cela peut rendre la lecture du libellé plus facile. Un rectangle blanc est alors dessiné sous le texte de libellé. Valeurs « O » ou « N » pour Oui ou Non.
- TAILLE\_TXT : taille de la police de caractère utilisée pour écrire le libellé. Taille en pixel. Utiliser une taille au moins de 10 pour être lisible.
- FONT : fonte de caractère à utiliser pour écrire le libellé. La liste des fontes disponible par défaut est de : « Serif », « SansSerif », « Monospaced », « Dialog », « DialogInput ». Ce sont les fontes « standard java ». S'ajoute à cette liste, toutes les fontes de caractères installées sur la machine. Cette liste peut être très longue. Voir dans les logs du programme, la liste des fontes indiquée à chaque démarrage de l'application (rechercher printListFont). Ou alors lancer le programme

Karto avec un unique paramètre : ListFont (ex : java Karto.jar ListFont). Un fichier image est généré avec un rendu d'une série de fontes trouvées et disponible sur le poste. Ce fichier est généré dans le dossier test/resultat. Voir un exemple dans le chapitre suivant.

- INFOCODE : Indique quelle valeur va être affichée à coté du point topo. Les valeurs possibles sont :
	- ➢ 0 : aucun libellé n'est affichée
	- $\geq 1$  : affichage du code du point topo
	- ➢ 2 : affichage du libellé du point topographie
	- ➢ 3 : affichage de l'altitude du point topo (coordonnée Z du point topographique)
- PERE : Nom du style « père » dont ce style va « hériter » des propriétés. Ainsi il est possible de définir un style de base, avec des style ayant des variantes de couleur ou de taille. Seuls les paramètres spécifiques (qui changent) sont redéfini dans les « styles fils ». L'héritage des styles peut avoir plusieurs niveaux, et demande une bonne compréhension du mécanisme pour en tirer tout le potentiel. La valeur dans ce champ doit impérativement être le nom d'un style définit (entre crochets) dans le fichier.
- FICHIER : nom du fichier a charger sur le disque. Utilisé (uniquement) pour le symbole IMAGETTE. Nom du fichier image à charger, avec le chemin en absolu ou en relatif. Image au format habituel géré par Karto (Gif, Jpg, Png, …)

# <span id="page-9-0"></span>3.1.3 Les blocs particuliers

Deux blocs ont un rôle particulier :

- CARROYAGE : qui définit le style (couleur, type de trait) pour les points de calibration, ainsi que pour le tracé du carroyage de la carte
- PTTOPO: le style par défaut de tout point topo, si son style n'est pas définit ou n'existe pas (dans le fichier de style.
- IMAGE : pour les topographies ou plans (images) incorporés sur la carte. Deux paramètres :
	- EPAISSEUR : taille minimale d'un pixel du plan ramenée sur la carte
		- $\geq 0$  : pas de taille mini (un trait très fin peut disparaître)
		- $\geq 1:1$  pixel minimum, un trait très fin aura 1 pixel de large sur la carte au minimum quel que soit les rapports d'échelle entre la topo et la carte
		- ➢2 : 2 pixels minimum sur la carte. Chaque pixel du plan est reporté sous forme d'un carré de 2 pixels de coté sur le plan ( $x$  et  $x+1$ ,  $y$  et  $y+1$ )
		- $\triangleright$ x : chaque pixel du pixel du plan est reporté sur la carte sous forme d'un cercle de rayon x/2
	- ◆ COULEUR\_SELECT : couleur du report cartographique lorsque le calque de plan est sélectionné (rouge par défaut).
- VTOPO : pour les calque de plan de type VTOPO (fichiers de données du programme Vtopo). Celui-ci comporte les paramètres suivants :
	- DECLINAISON : la déclinaison magnétique à appliquée sur la topographie. L'angle est en degré (positif ou négatif). Elle entraine une rotation dans le sens inverse des aiguilles d'une montre de l'angle indiqué. La rotation est la même pour toutes les visées, et se cumule aux éventuelles déclinaisons indiquées dans le fichier.
	- COULEUR\_PT : couleur du tracé de la topographie pour les galeries. Cette valeur est obligatoire.
	- COULEUR\_SELECT : couleur du tracé lorsque le calque est sélectionné (rouge par défaut).
	- EPAISSEUR : largeur minimale d'une galerie ramenée sur la carte. Valeur entière supérieure ou égale à 0.
	- PERE : style topo père. Toujours le style IMAGE

# <span id="page-10-0"></span>3.2. Liste des fontes de caractères

Voici un exemple du fichier ImageFontTxt.png généré sur un poste (via le lancement de Karto avec l'option ListFont.

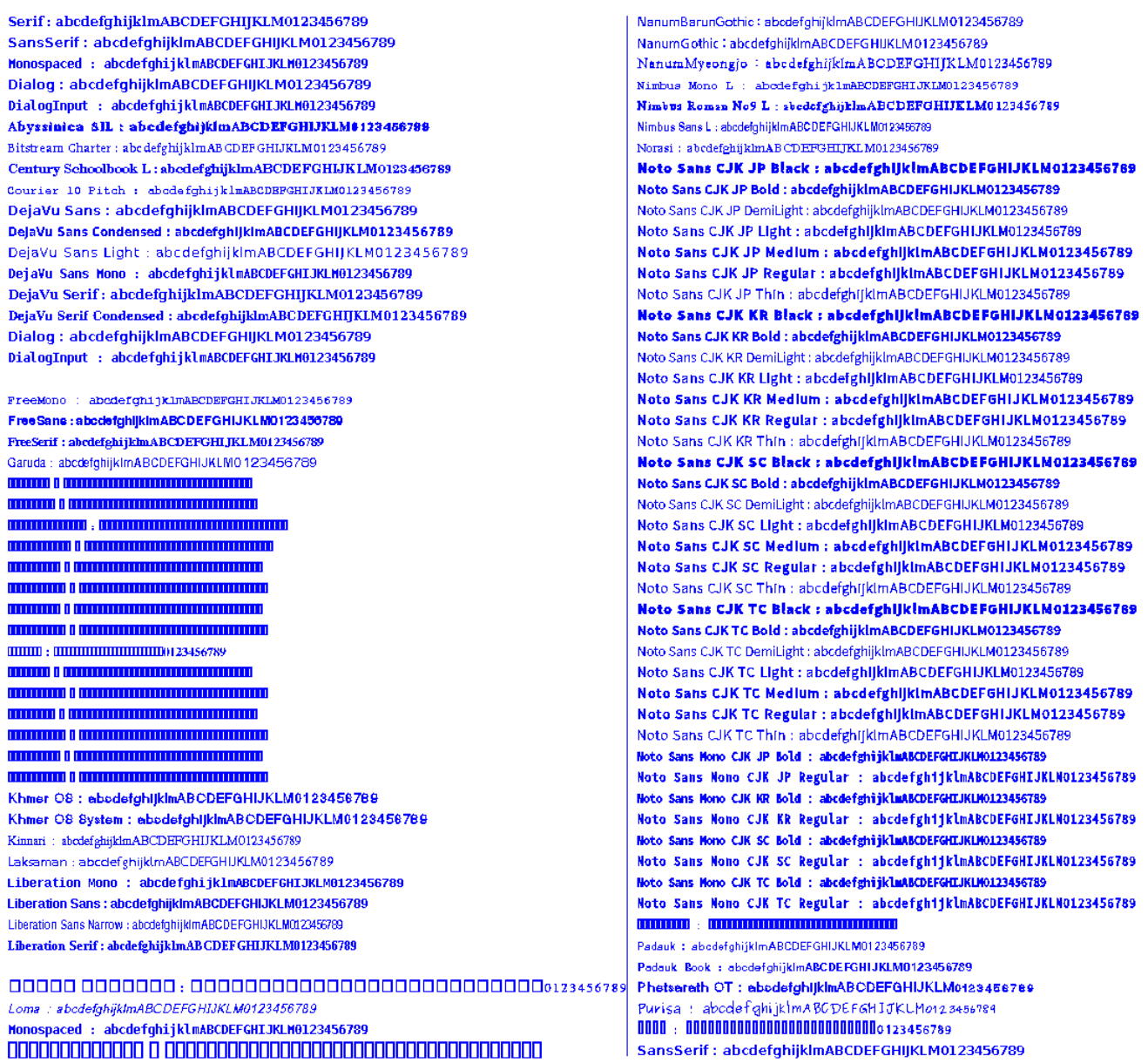

# <span id="page-11-1"></span>3.3. Les styles existants

# <span id="page-11-0"></span>3.3.1 Styles standard Karto

Ce sont les styles définis en standard et en compatibilité arrière avec l'ancienne version de Karto. Ils sont définis dans le fichier style.fpt. Si tous les styles de la première version de Karto sont présent, certains d'entre eux ont pus avoir quelques changements sur certains paramètres (taille du symbole, position du libellé, …). Si cela vous pose problème pour certaines cartes : reprenez votre ancien fichier de style.

Les styles :

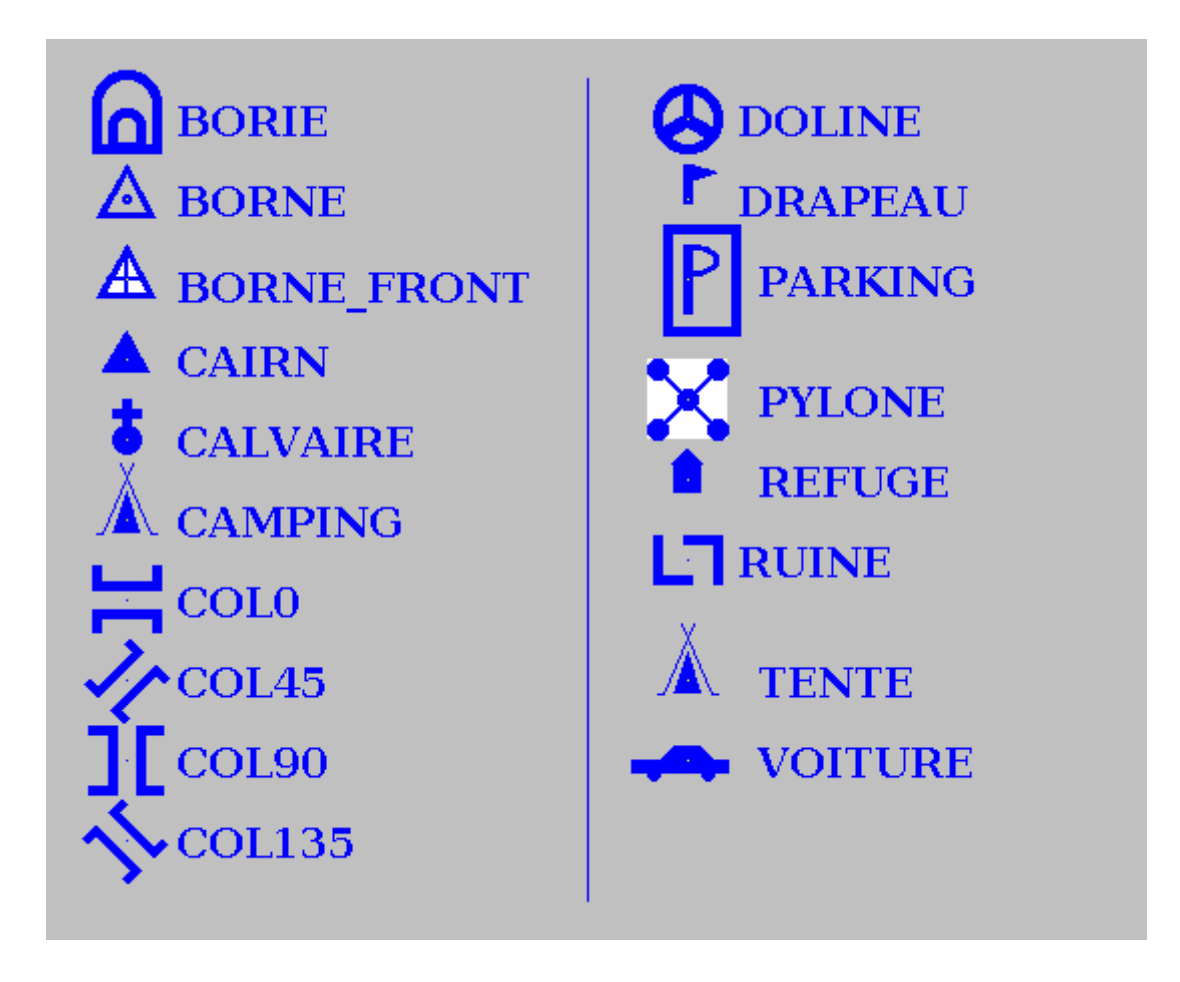

# <span id="page-12-0"></span>3.3.2 Les Styles de points spéléo

Ce sont les styles définis en standard et en compatibilité arrière avec l'ancienne version de Karto. Ils sont définis dans le fichier style.fpt.

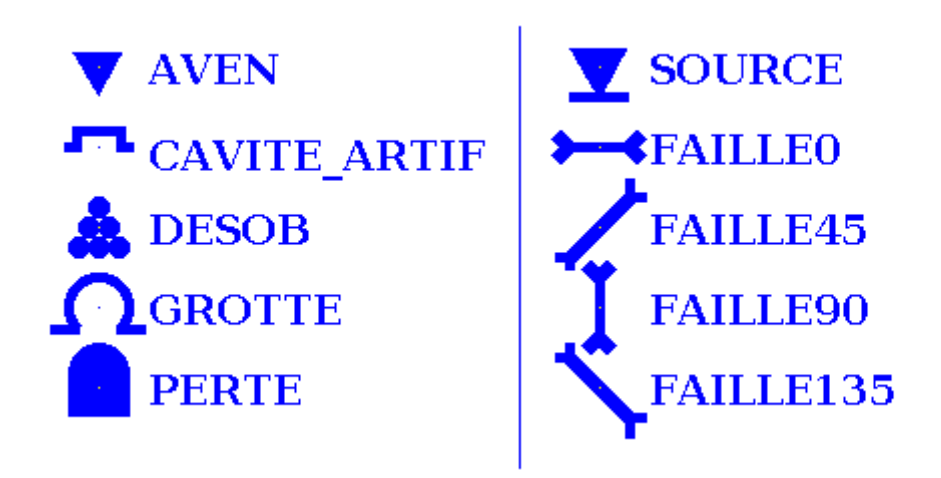

# <span id="page-13-1"></span>3.3.3 Styles spéléo UIS 1999

Ces styles sont nouveaux et sont définis dans le fichier styles\_UIS1999.fpt

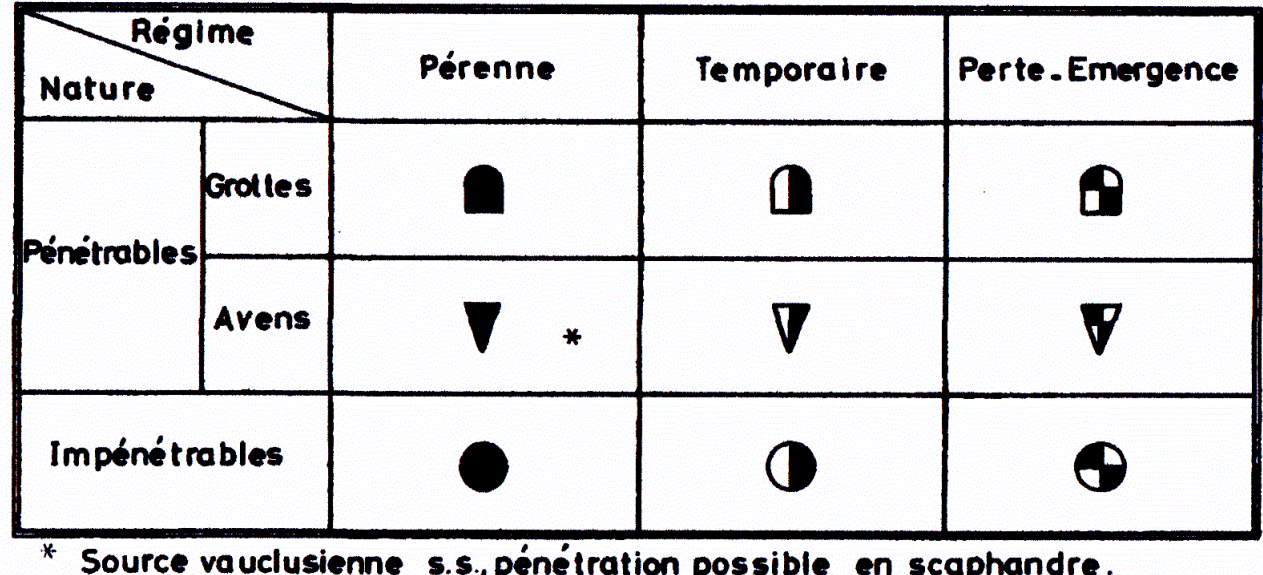

Ce qui donne sous Karto, les symboles suivants :

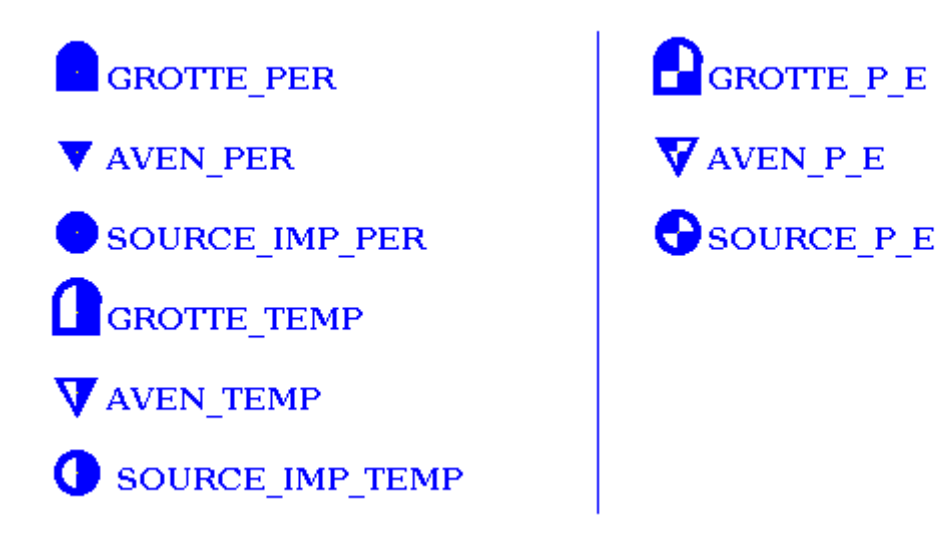

# <span id="page-13-0"></span>3.3.4 Styles spéléo UIS 2016

Ces styles sont nouveaux et sont définis dans le fichier styles\_UIS2016.fpt

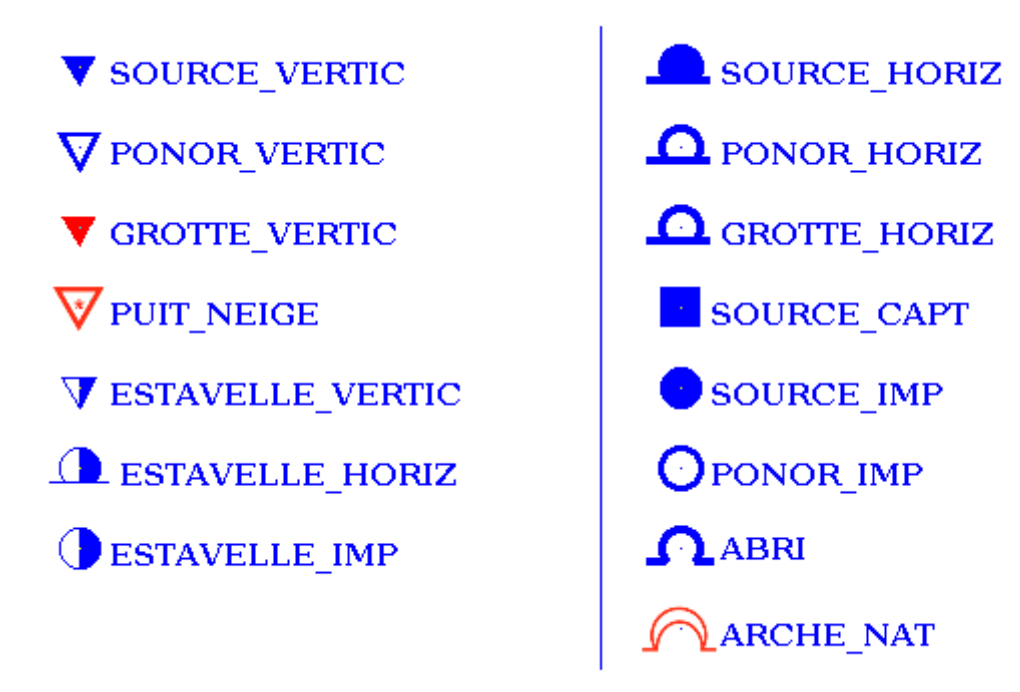

# <span id="page-14-1"></span>3.4. Le fichier de style par carte

Un fichier de style est créé spécifiquement pour chaque fichier de point, afin de tenir compte des modifications spécifiques réalisées pour afficher ces points sur une carte. Par exemple : changement d'une couleur (pour la lisibilité sur le fond de carte) ou de la position du libellé (superposition dans dans zones denses de point).

Ce fichier a une syntaxe spécifique, et un nommage particulier. Le nom du fichier de style est « ftp » + nom du fichier de point. Exemple : ftpMespoints.txt pour les points stockés dans le fichier Mespoints.txt.

<span id="page-14-0"></span>3.4.1 Le fichiers

Entête du fichiers #STYLEPTSSPE #VERSION=2.0.0

Nous retrouvons le principe du mot clé en tête de fichier et du numéro de version du format de fichier.

Le blog de données

24-203 AVEN POSITLIB=0 24-Ac AVEN COULEUR TXT=BLUE COULEUR PT=BLUE POSITLIB=3 Les données sont rassemblées sur une seule ligne. Toutes les données pour la partie spécifique d'un point topo est placée sur une même ligne, avec une tabulation comme caractère de séparation entre

les blocs. Les données sont de type « variable=valeur », avec les mêmes variables et les mêmes valeurs que pour les fichiers de styles (voir chapitre précédent).

Un cas particulier avec le début de la ligne :

- premier paramètre : le code du point topographie
- second paramètre : le style du point
- les autres paramètres sont optionnels et leur nombre varie en fonction des spécificité du point sur cette carte. La composition du paramètre est « variable = valeur »

# <span id="page-16-5"></span>**4. La carte calibrées**

# <span id="page-16-4"></span>4.1. Le principe

Une carte calibrée correspond à une image de photo aérienne, ou un scan de carte pour lequel on connaît, pour un nombre minimum de 3 point, des coordonnées « terrain ». Ces points sur la carte, pour lequel les coordonnées terrain (ou GPS), permettent de « calibrer la carte », et donc de définir le modèle mathématique permettant de donner les coordonnées terrain de chaque pixel, ou inversement de de positionner sur la carte n'importe quel point dont on a les coordonnées terrain.

Ces informations de calibration sont enregistrées dans un fichier texte avec un format spécifique

### <span id="page-16-3"></span>4.2. Le fichier image

Le fichier image contenant l'image du fond de carte est un fichier image standard. Les formats supportés sont : Gif, Png, Jpg, Bmp, Wbmp.

### <span id="page-16-2"></span>4.3. Le fichier carte

Les fichiers contenant les informations de calibration de la carte est un fichier texte standard avec une syntaxe particulière :

#### <span id="page-16-1"></span>4.3.1 Le fichier

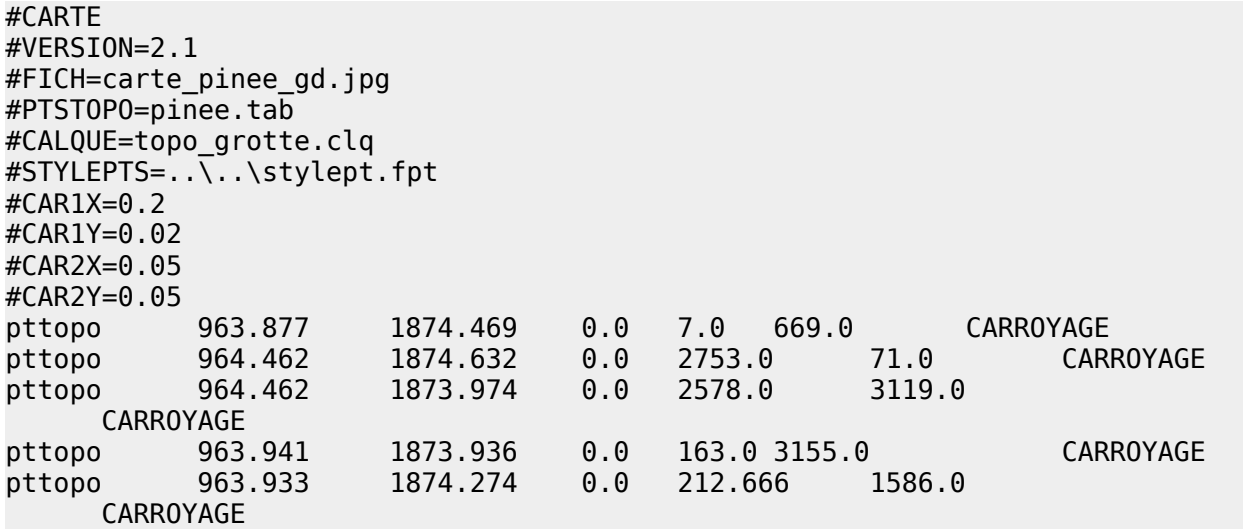

### <span id="page-16-0"></span>4.3.2 Contenu du fichier

Entête du fichier

#CARTE #VERSION=2.1

Entête technique permettant d'identifier le contenu du fichier.

Le bloc de données #FICH=carte\_pinee\_gd.jpg #PTSTOPO=pinee.tab

#CALQUE=topo\_grotte.clq #STYLEPTS=..\..\stylept.fpt #CAR1X=0.2 #CAR1Y=0.02 #CAR2X=0.05 #CAR2Y=0.05

La liste des variables utilisée est la suivante :

- FICH: nom du fichier image contenant le fond de carte. Ce nom peut être en absolu ou en relatif par rapport au fichier calque
- PTSTOPO: fichier texte contenant la liste des points topographiques à projeter sur la carte.
- CALQUE : nom du fichier contenant un « calque », c'est à dire une topographie ou un plan à reporter sur le fond de carte. Pour la syntaxe de ce type de fichier, voir le chapitre suivant.
- STYLEPTS : nom du fichier texte contenant la liste des « styles de points » à utiliser sur cette carte
- CAR1X : taille du carroyage principal en X à afficher. La taille est dans la même unité de mesure que les points de calibration
- CAR1Y : idem, mais pour la dimension des carreaux en Y (vers le haut). Généralement identique à CAR1X.
- CAR2X : tailles du carroyage secondaire en X. Permet d'avoir des carrés d'une autre couleur, par exemple : en vert pour les carrés tous les kilomètres, et en bleu pour les carrés tous les 200 m.
- CAR2Y : idem que CAR2X, mais pour la taille en Y du carroyage secondaire.

### Les points de calibration

Viennent ensuite la liste des points de calibration de la carte (au moins 3). Ces points sont affichés à raison de 1 point de calibration par ligne, avec une syntaxe particulière. Ex :

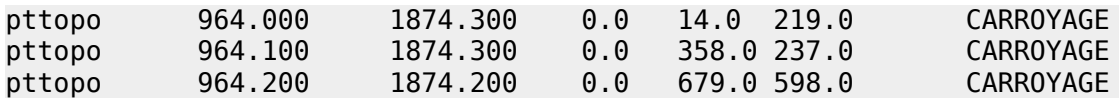

Nous avons successivement :

- le code du point topo (toujours « pttopo »
- la coordonnées en X, dans l'unité de mesure adaptée, sur le modèle de projection cartographique utilisé par cette carte. Le point est le séparateur décimal
- la coordonnées en Y du point de calibration
- la coordonnée en Z du point : jamais utilisé et conservée à 0.
- la coordonnée en x sur l'image de la carte
- la coordonnée en y sur l'image de la carte (attention, la ligne y=0 est située en haut de l'écran, et donc de l'image, et non en bas comme cela aurait paru naturel).
- Un champ vide (avec un espace généralement)
- le type de style de point a utiliser pour le tracé sur la carte. La valeur utilisée en standard est « CARROYAGE ».

# <span id="page-19-5"></span>**5. Report de plans et de topographies**

# <span id="page-19-4"></span>5.1. Le principe

Une image correspondant à un plan (ou une topographie) peut être projeté sur une carte. L'image peut avoir un fond transparent, ou non. Si elle a un fond transparent, seule la partie « non transparente » est affichée sur la carte. Sinon, il est possible d'activer une option pour demander automatiquement à mettre comme « couleur transparente » la couleur la plus présente dans l'image (généralement le fond blanc). Cela évite de passer par un logiciel de dessin pour supprimer tous le fond blanc.

Sur ce plan, un point au minimum doit avoir ses coordonnées terrain connues. Il est appelé « point d'entrée » en référence à l'entrée d'une grotte dont les coordonnées terrain (ou GPS) sont connues. Il peut s'agir de n'importe quel point sur le plan.

### <span id="page-19-3"></span>5.2. Le fichier image

Le fichier image contenant le plan à projeter est un fichier image standard aux formats habituels (Gif, Png, Jpg, …). Eviter le format Jpg qui va avoir des pixels parasite du fait de la compression. Ces pixels parasites ne pourront pas être considéré comme « transparent » et vont donc polluer la carte générée.

### <span id="page-19-2"></span>5.3. Les fichiers de calques

Les fichiers contenant les informations de calibration permettant de projeter un plan sur n'importe quelle carte sont des fichiers texte standard avec une syntaxe particulière :

#### <span id="page-19-1"></span>5.3.1 Le fichier

#FICHIMAGE #VERSION=1.0.0 TOPO="topo\_reduite.gif"  $CODE = "41-F2"$ X=964.2009887695312 Y=1874.115966796875 X\_IMG=755 Y\_IMG=870  $T\overline{Y}$ PECAL=1 PT2X\_IMG=240 PT2Y IMG=680 PT3X\_IMG=120 PT3Y\_IMG=540 NORD=0 ECHELLE=0.05 TRANSPARENT=O

### <span id="page-19-0"></span>5.3.2 Contenu du fichier

Entête du fichier #FICHIMAGE #VERSION=1.0.0

Entête technique permettant d'identifier le contenu du fichier.

Le bloc de données

```
TOPO="topo_reduite.gif"
CODE = "41-F2"X=964.2009887695312
Y=1874.115966796875
X_IMG=755
Y_IMG=870
TYPECAL=1
PT2X_IMG=240
PT2YIMG=680PT3X_IMG=120
PT3Y_IMG=540
NORD=0
ECHELLE=0.05TRANSPARENT=O
```
La liste des variables utilisée est la suivante :

- TOPO : nom du fichier image contenant le plan (ou topographie). Ce nom peut être en absolu ou en relatif par rapport au fichier calque
- CODE: code du point topographique correspondant, dans les fichiers de point, à l'entrée de la grotte. Il s'agit d'un point topographique que l'on a positionné sur le plan (ou la topographie). Ses coordonnées terrain sont connues.
- X: Coordonnée en X, sur la carte, du point « d'entrée ». Attention, le type de calibration (mode de projection, unité) doit être le même que pour la carte calibrée utilisée.
- Y: Coordonnée en Y, sur la carte, du point « d'entrée ». Attention, le type de calibration (mode de projection, unité) doit être le même que pour la carte calibrée utilisée.
- X\_IMG : coordonnée en pixel, sur l'image du plan de ce point d'entrée. Coordonnée X du point.
- Y\_IMG : coordonnée en pixel, sur l'image du plan de ce point d'entrée. Coordonnée Y du point.
- TRANSPARENT : indique si la transparence du fond de la carte doit être gérée automatiquement par le programme (en prenant la couleur la plus présente dans l'image), ou si l'image doit être projetée telle quelle, en exploitant juste les pixels transparents. Si TRANSPARENT=O, alors la couleur dominante sera considérée comme « transparente » (et non affichée sur le plan).
- TYPECAL : type de calibration utilisée pour ce report de plan.
	- $\triangle$  1 : calibration par une flèche indiquant le nord sur la topographie
	- 2 : utilisation d'un second point de calibration pour lequel on connaît les coordonnées terrain.
	- 3 : utilisation de 3 point de calibration au moins, comme pour calibrer une carte

La présence des autres paramètres dépend de la valeur du TYPECAL

 $Si$  TYPECAL=1 :

• PT2X IMG : coordonnée X sur l'image du bas de la flèche indiquant le Nord

- PT2Y\_IMG : coordonnée Y sur l'image du bas de la flèche indiquant le Nord
- PT3X\_IMG : coordonnée X sur l'image du haut de la flèche indiquant le Nord
- PT2Y\_IMG : coordonnée Y sur l'image du haut de la flèche indiquant le Nord
- NORD : angle de correction (déclinaison magnétique) entre la flèche du Nord (pointée sur la topographie) et le nord géographique du système de calibration utilisé.
- ECHELLE : distance entre les 2 points de la flèche du nord, en utilité de mesure utilisée par la calibration de la carte (ex : si la carte est calibrée en kilomètres, et que la distance indiquée par la flèche est de 50 m, la valeur de ECHELLE est de 0,05

Si TYPECAL=2 (utilisation d'un second point de calibration)

- PT2X\_IMG : coordonnée X sur l'image du second point dont on connaît les coordonnées
- PT2Y IMG : coordonnée Y sur l'image du second point dont on connaît les coordonnées
- PT2X: Coordonnée en X, sur la carte, du second point de calibration.
- PT2Y: Coordonnée en Y, sur la carte, du second point de calibration.

Si TYPECAL=3 (utilisation de 3 points de calibration au minimum)

Dans ce cas particulier, il n'y a pas d'autres « valeurs de variables », mais une liste d'au minimum 3 points de calibration, ayant la même syntaxe que pour les cartes calibrées. Ex :

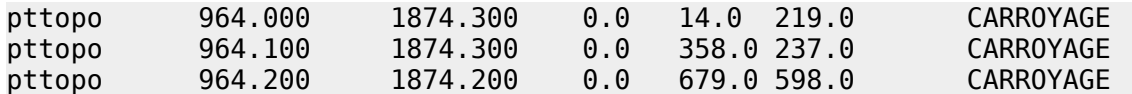

# <span id="page-21-0"></span>5.4. Le style de tracé

Ces calques utilisent le style de point (voir doc des fichiers de Style) appelé « IMAGE ». Il donne la taille minimale d'un pixel du plan reporté sur la carte, et la couleur du tracé du plan lorsqu'il est sélectionné sur la carte. Voir chapitre sur la doc du fichier de styles.

<span id="page-22-0"></span>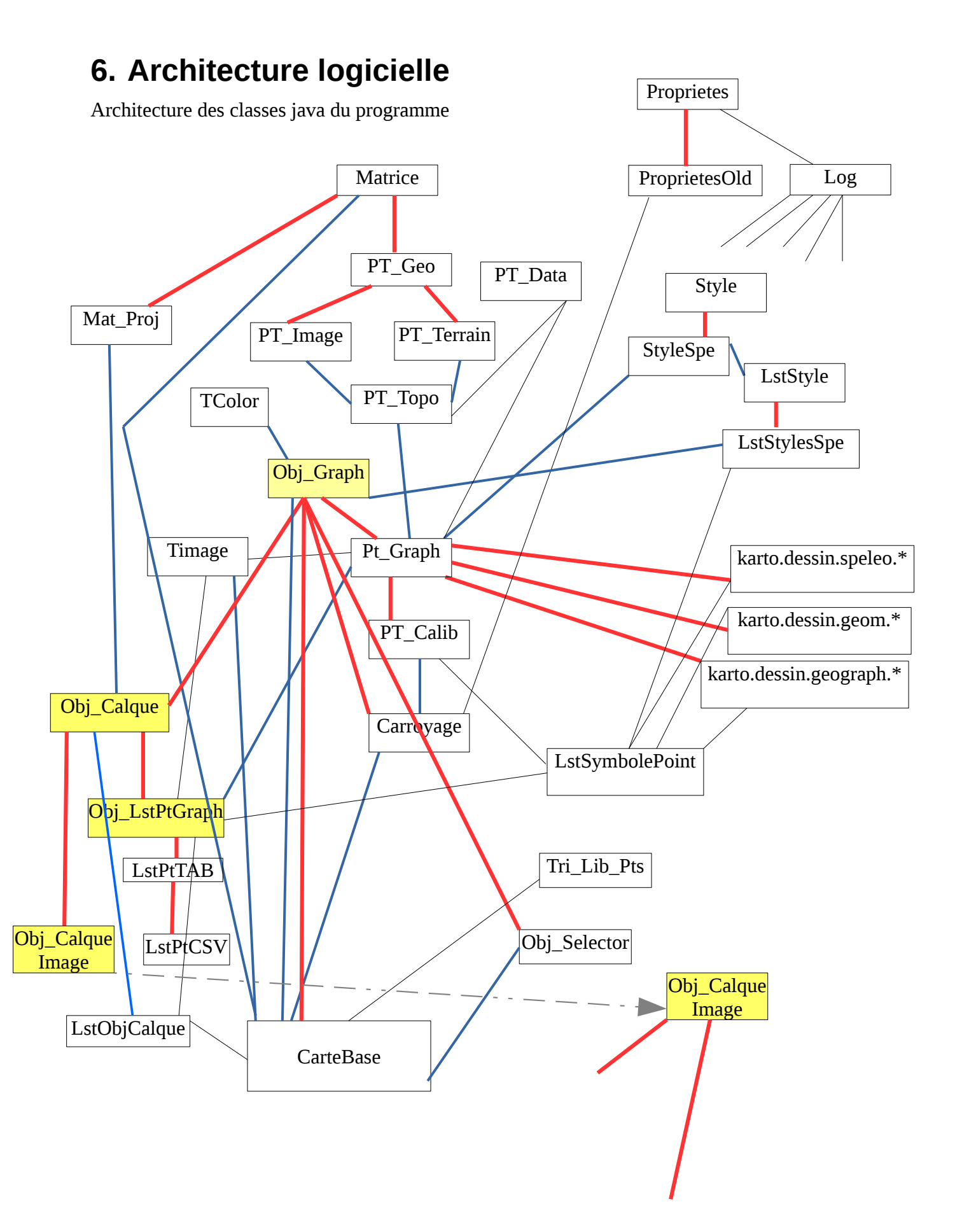

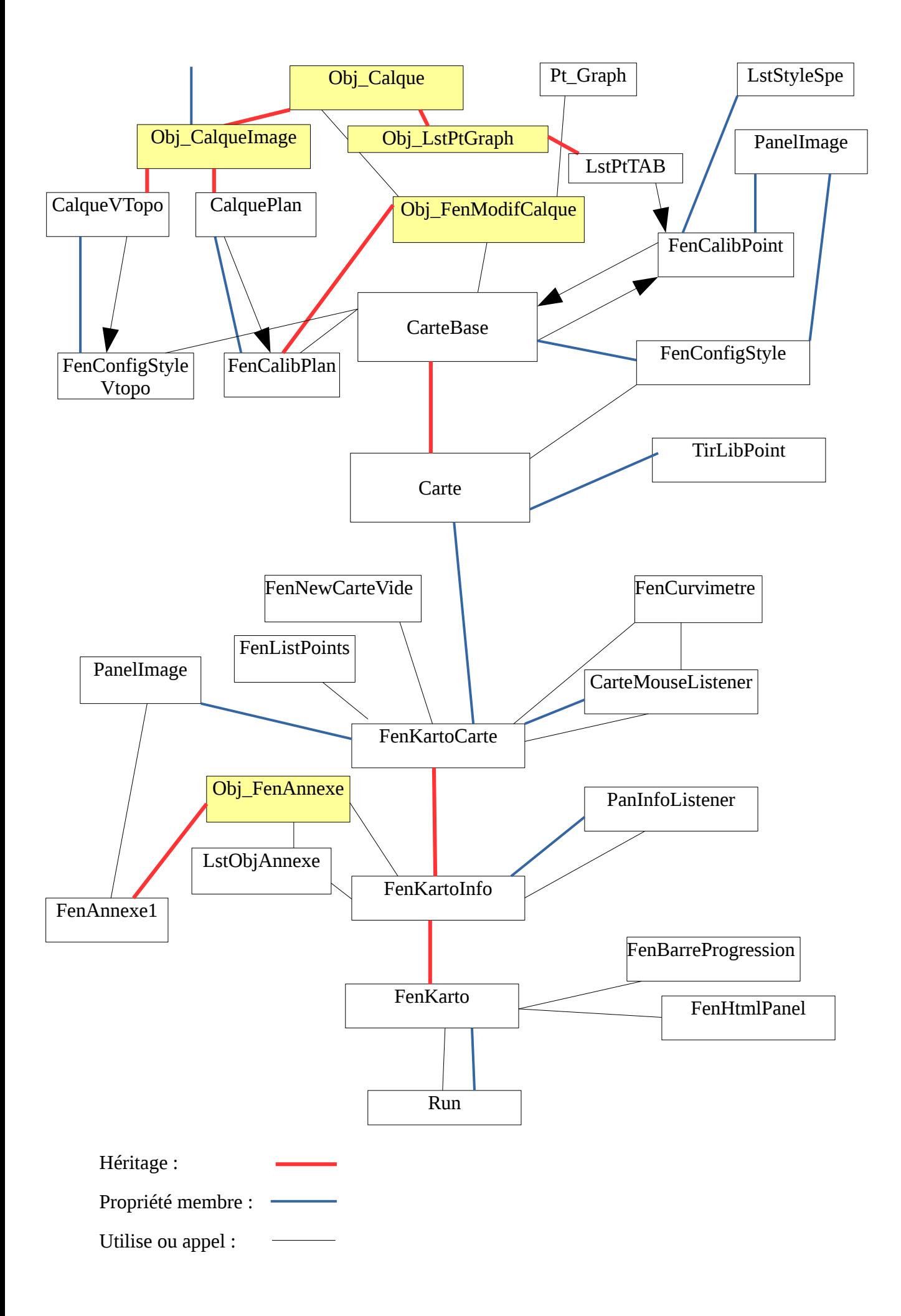

# <span id="page-25-5"></span>**7. Extensions possibles**

Le programme ayant été conçu de manière modulaire, il est possible, en ajoutant quelques classes java, de rajouter de nouvelles fonctions sans entrer dans l'intégralité du programme, ni recompiler l'intégralité des sources.

# <span id="page-25-4"></span>7.1. Création de symboles particuliers

# <span id="page-25-3"></span>7.1.1 La création de l'objet java

Il est possible d'ajouter « facilement » de nouveau symboles pour les styles de points. Cela demande de rajouter une ou des classes spécifiques qui gèrent le dessin du symbole.

Pour cela, s'inspirer des objets fr.free.karto.dessin.geograph.\* ou fr.free.karto.dessin.geom.\* ou fr.free.karto.dessin.speleo.\*. La seule contrainte est que cet classe implémente la classe abstraite fr.free.karto.dessin.Obj\_Graph. Nous vous recommandons cependant de faire dériver votre classe de l'objet fr.free.karto.dessin.Pt\_Graph, pour ne pas avoir à réécrire tout le contenu de cet objet utilisé pour gérer l'objet « point graphique » (gestion des libellés, de la calibration, etc …).

Attention à ne pas oublier de mettre la valeur pour l'attribut de l'objet « m\_nomSymbole ». Cette valeur sera le nom du symbole que l'on pourra utiliser dans la définition des styles (fichiers texte style.fpt). Attention que ce nom soit bien unique (sinon il y aura surcharge d'une classe existante, et écrasement de la première.

# <span id="page-25-2"></span>7.1.2 La publication de l'objet

Pour que ce nouvel objet (symbole) soit utilisable par karto dans vos fichiers de style (via la propriété « SYMBOL », il faut déclarer cette classe java dans un fichier texte de configuration : le fichier ressources/configSymbole.txt.

Ce fichier texte ne contient qu'une liste de classes java connues pour la configuration de symboles qui sont chargé automatiquement lors du lancement de Karto.

Ce fichier est présent dans le fichier karto.jar. Si vous voulez le modifier (pour ajouter des classes), créez dans votre dossier karto le dossier « ressources » et copiez le nouveau fichier configSymbole.txt dans ce dossier. Ce nouveau fichier sera pris en priorité, et automatiquement.

# <span id="page-25-1"></span>7.1.3 Configuration de nouveaux symboles « imagette »

Si vous voulez créer ou modifier des symboles du type « imagette » (le dessin du style de point topo est définit par une image png ou gif), il vous suffit de créer le dossier ressources/img dans le dossier karto et configurer le nom du fichier (image) dans le fichier de style de point (ex : FICHIER=ressources/img/snow\_pit.png). A noter que vous pouvez choisir un autre dossier. Le chemin étant en relatif par rapport au dossier karto (ou en absolu).

# <span id="page-25-0"></span>7.1.4 Utilisation dans Karto

Pour que votre nouvelle classe (ou vos nouvelles classes) soit chargée au démarrage de karto, il faut que :

• le fichier .class ou le fichier .jar que vous avez créé soit dans le classpath du programme

• la classe doit être publiée dans le fichier configSymbole.txt

# <span id="page-26-3"></span>7.2. Ajout de nouveaux calques

Actuellement deux grands types de fichiers de calque sont disponibles sur les cartes :

- Les calques de points topo : liste de points topographiques dont on a les coordonnées
- Les calques d'image : une image d'un plan ou topographie (de grotte) que l'on peut reporter sur le plan en faisant la mise à l'échelle et rotation nécessaire.

Il est prévu de pouvoir lire d'autres fichiers de données (traces GPS, etc …) pour intégrer d'autres modèles de calques.

# <span id="page-26-2"></span>7.2.1 Création de l'objet Java

L'objet java doit implémenter la classe abstraite fr.free.karto.calques.Obj\_Calque.

Vous pouvez prendre exemple sur les classes fr.free.karto.calques.LstPtCalques et ObjPlan (et LstPtCSV qui gère le cas particulier des fichiers .csv ).

Le but de cette classe et de gérer la lecture (et au besoin l'enregistrement) du fichier spécifique que l'on souhaite lire, et afficher sur la carte.

Cette classe gère également les fonctions de calibration (projection des datas sur la carte) et de dessin des symboles et objets sur l'image de la carte.

Une fonction est très importante, c'est « getTypeFichier() » qui renvoie le suffixe du fichier de data lu. Attention à ne pas avoir de conflit entre les différentes classes sinon pour un fichier de donnée, karto ne saura quelle classe utiliser (et il utilisera par défaut la dernière du fichier de configuration).

Note : vous pouvez aussi redéfinir la propriété « m\_valPrefix » qui définit le préfixe utilisé dans les fichiers karto (contenant les informations de calibration d'une carte et de la liste des calques à charger dans cette carte). Ceci est non obligatoire, mais peut vous permettre d'avoir votre préfixe « spécifique » pour l'identifier rapidement lors de la lecture du fichier de carte. A défaut, c'est le suffixe du nom de fichier (fonction getTypeFichier()) qui servira de critère pour karto pour trouver la bonne classe java à utiliser pour ouvrir ce type de données.

ex : m\_valPrefix="#CALQUE";

# <span id="page-26-1"></span>7.2.2 Publication de l'objet

Comme pour les styles de point, il existe un fichier texte contenant la liste des « calques » connus et reconnus. C'est le fichier ressources/configCalque.txt.

Pour intégrer votre nouvelle classe dans Karto, il vous suffit de rajouter votre nom de classe dans ce fichier.

Ce fichier est contenu par défaut dans le karto.jar, mais si vous créez le dossier « ressources » dans le dossier karto, et que vous copiez votre version (complètée) du fichier configCalque.txt dans ce dossier, c'est cette version qui sera lu en priorité.

Votre nouvelle classe sera alors automatiquement intégrée à l'application karto.

# <span id="page-26-0"></span>7.2.3 Utilisation dans karto

L'utilisation de votre nouveau type de calque dans karto est transparente : elle se fait exactement comme les autres, du moment que la classe est chargée au démarrage de karto :

- le .class ou le fichier .jar que vous avez créé doit être dans le classpath du programme
- la classe doit être publiée dans le fichier configCalque.txt

# <span id="page-27-2"></span>7.2.4 L'interface de calibration ou de modification du calque

Votre calque peut demander un phase de calibration ou de paramétrage manuel (comme pour le calque de plan). Vous devez alors définir l'ihm de « configuration ». Cet objet doit implémenter la classe abstract fr.free.karto.ihm.popup.Obj\_FenModifCalque. L'appel de l'interface sera fait automatiquement à partir du programme Karto (via le lien entre votre classe « calque » et votre objet ihm (la fonction getIhmModifCalque()).

# <span id="page-27-1"></span>7.3. Ajout de nouveaux types d'annexes

Un document annexe peut être associé à chaque point topo (via la dernière colonne sur la ligne d'information du point topo). Pour afficher ce document, il faut un viewer adapté. Actuellement quelques viewer standard sont disponibles (TXT, HTML, GIF, JPG). Vous pouvez créer votre propre classe java permettant d'afficher une ou des fenêtres popup permettant d'afficher les datas « annexes » étant passées en paramètre (une chaîne de caractère présente dans le fichier de points topo (c'est la dernière colonne du fichier de points, colonne optionnelle).

# <span id="page-27-0"></span>7.3.1 Création de l'objet Java

L'objet java doit implémenter la classe abstraite fr.free.karto.ihm.annexe.Obj\_FenAnnexe.

Vous pouvez prendre exemple sur les classes fr.free.karto.ihm.annexe.FenAnnexe1.

Le but de cette classe et de gérer l'affichage de différents documents textes (txt, rtf, html et htm), ou images (png, jpg, gif, bmp, wbmp). Ces documents étant soit stockés dans un fichier du disque dur, soit carrément sur le web (via une url web comme [http://karto.free.fr/Karto/lombardie2.jpg\)](http://karto.free.fr/Karto/lombardie2.jpg). Attention, l'accès web doit être ouvert depuis le poste utilisant karto, sans configuration réseau particulière (proxy, login/mot de pass, etc).

# <span id="page-27-5"></span>7.3.2 Publication de l'objet

Comme pour les styles de point, il existe un fichier texte contenant la liste des «formats d'annexe» connus et reconnus. C'est le fichier ressources/configAnnexe.txt.

Pour intégrer votre nouvelle classe dans Karto, il vous suffit de rajouter votre nom de classe dans ce fichier.

Ce fichier est contenu par défaut dans le karto.jar, mais si vous créez le dossier « ressources » dans le dossier karto, et que vous copiez votre version (complétée) du fichier configCalque.txt dans ce dossier, c'est cette version qui sera lue en priorité.

Votre nouvelle classe sera alors automatiquement intégrée à l'application karto.

# <span id="page-27-4"></span>7.3.3 Utilisation dans karto

L'utilisation de votre nouveau type d'annexe dans karto est transparente : elle se fait exactement comme les autres, du moment que la classe est chargée au démarrage de karto :

- le .class ou le fichier .jar que vous avez créé doit être dans le classpath du programme
- <span id="page-27-3"></span>• la classe doit être publiée dans le fichier configAnnexe.txt

# 7.3.4 Contrainte sur le paramètre annexe

L'appel de la classe affichant l'annexe se fait sur le « suffixe du fichier ». Cependant, votre « annexe » ne sera peut etre pas un fichier du style titi.toto. Dans ce cas précis où vous ne disposez pas d'un « suffixe de fichier » en fin de valeur de coup il vous faudra simuler cela en ajoutant un

« paramètre fictif » sur la valeur de votre annexe. Exemple : vous voulez indiquer en annexe une vidéo sur youtube comme celle-ci :<https://www.youtube.com/watch?v=OLL1pEcBT4k>

Il vous suffit de rajouter un paramètre à cette url, paramètre non pris en compte par le site web, mais qui contiendra un suffixe que pourra exploiter karto. Cela donne par exemple :

<https://www.youtube.com/watch?v=OLL1pEcBT4k&toto=titi.video>

Ainsi, dans Karto, votre fenetre d'annexe devra gérer le suffix « VIDEO » (voir la fonction getTypesFichiers).

# Table des matières

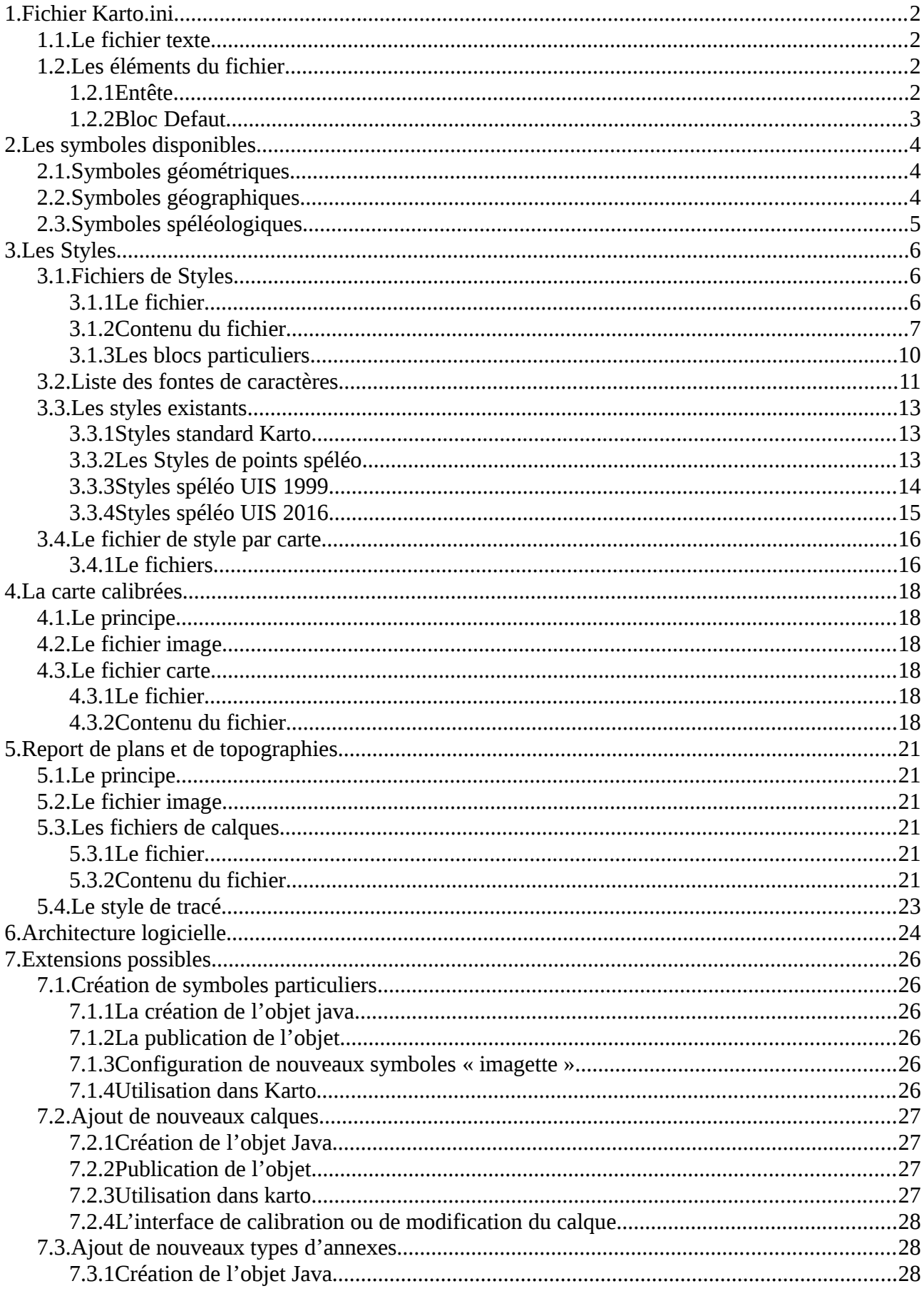

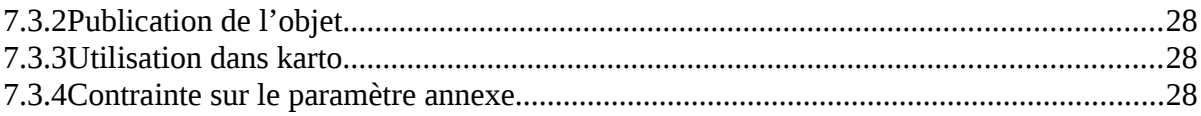